### Practical Erlang testing techniques

Bob Ippolito (@etrepum)

June 2011

Venue: Erlang Factory London 2011

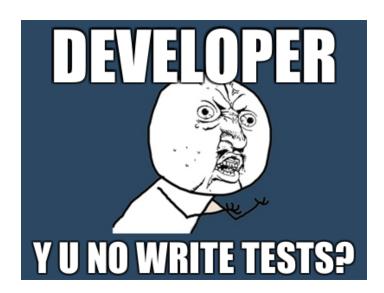

### Mochi Media's Code

- Substantial multi-language codebase
- Erlang code going back to 2006
- Did not always have good tests :(

### Mochi Media's Code

- Substantial multi-language codebase
- Erlang code going back to 2006
- Did not always have good tests :(

### Mochi Media's Code

- Substantial multi-language codebase
- Erlang code going back to 2006
- Did not always have good tests :(

- Write code without tests or review
- Push to production branch
- Deploy
- Firefight [and repeat]

- Write code without tests or review
- Push to production branch
- Deploy
- Firefight [and repeat]

- Write code without tests or review
- Push to production branch
- Deploy
- Firefight [and repeat]

- Write code without tests or review
- Push to production branch
- Deploy
- Firefight [and repeat]

- Write code, tests and docs
- Push to issue branch
- Review [and repeat]
- Merge to production branch
- Continuous Integration server runs tests (again)
- Deploy

- Write code, tests and docs
- Push to issue branch
- Review [and repeat]
- Merge to production branch
- Continuous Integration server runs tests (again)
- Deploy

- Write code, tests and docs
- Push to issue branch
- Review [and repeat]
- Merge to production branch
- Continuous Integration server runs tests (again)
- Deploy

- Write code, tests and docs
- Push to issue branch
- Review [and repeat]
- Merge to production branch
- Continuous Integration server runs tests (again)
- Deploy

- Write code, tests and docs
- Push to issue branch
- Review [and repeat]
- Merge to production branch
- Continuous Integration server runs tests (again)
- Deploy

- Write code, tests and docs
- Push to issue branch
- Review [and repeat]
- Merge to production branch
- Continuous Integration server runs tests (again)
- Deploy

- rebar
- EUnit
- cover
- meck
- PropEr
- dialyzer
- Jenkins

- rebar
- EUnit
- cover
- meck
- PropEr
- dialyzer
- Jenkins

- rebar
- EUnit
- cover
- meck
- PropEr
- dialyzer
- Jenkins

- rebar
- EUnit
- cover
- meck
- PropEr
- dialyzer
- Jenkins

- rebar
- EUnit
- cover
- meck
- PropEr
- dialyzer
- Jenkins

- rebar
- EUnit
- cover
- meck
- PropEr
- dialyzer
- Jenkins

- rebar
- EUnit
- cover
- meck
- PropEr
- dialyzer
- Jenkins

- A sophisticated build-tool for Erlang projects that follows OTP principles
- https://github.com/basho/rebar
- Handles common build tasks
- Builds your .app from an .app.src
- Manages dependencies (somewhat)

- A sophisticated build-tool for Erlang projects that follows OTP principles
- https://github.com/basho/rebar
- Handles common build tasks
- Builds your .app from an .app.src
- Manages dependencies (somewhat)

- A sophisticated build-tool for Erlang projects that follows OTP principles
- https://github.com/basho/rebar
- Handles common build tasks
- Builds your .app from an .app.src
- Manages dependencies (somewhat)

- A sophisticated build-tool for Erlang projects that follows OTP principles
- https://github.com/basho/rebar
- Handles common build tasks
- Builds your .app from an .app.src
- Manages dependencies (somewhat)

- A sophisticated build-tool for Erlang projects that follows OTP principles
- https://github.com/basho/rebar
- Handles common build tasks
- Builds your .app from an .app.src
- Manages dependencies (somewhat)

### rebar src/yourapp.app.src

```
{application, yourapp,
  [{description, "..."},
  {vsn, "1.2.3"}]}.
```

### rebar.config

### rebarized Makefile

```
REBAR='which rebar | ./rebar'
all: deps compile
deps:
    @$(REBAR) qet-deps
compile:
    @$(REBAR) compile
test:
    @$(REBAR) skip_deps=true eunit
clean:
    @$(REBAR) clean
```

- In open source Erlang code, rebar seems to have already won
- Agner complements rebar, provides better package discovery and dependency management
- Other tools include CEAN, EPM, Sinan/Faxien but these seem unpopular
- Consolidation would be good here

- In open source Erlang code, rebar seems to have already won
- Agner complements rebar, provides better package discovery and dependency management
- Other tools include CEAN, EPM, Sinan/Faxien but these seem unpopular
- Consolidation would be good here

- In open source Erlang code, rebar seems to have already won
- Agner complements rebar, provides better package discovery and dependency management
- Other tools include CEAN, EPM, Sinan/Faxien but these seem unpopular
- Consolidation would be good here

- In open source Erlang code, rebar seems to have already won
- Agner complements rebar, provides better package discovery and dependency management
- Other tools include CEAN, EPM, Sinan/Faxien but these seem unpopular
- Consolidation would be good here

### **EUnit**

- Ships with Erlang
- Easy to use
- Works well (enough) with Jenkins

## **EUnit**

- Ships with Erlang
- Easy to use
- Works well (enough) with Jenkins

### **EUnit**

- Ships with Erlang
- Easy to use
- Works well (enough) with Jenkins

# **EUnit boilerplate**

```
-ifdef(TEST).
-include_lib("eunit/include/eunit.hrl
%% TEST CODE HERE
```

-endif.

## **EUnit test**

```
inc_0_test() ->
  ?assertEqual(
    1,
    increment(0)).
```

# **EUnit test generator**

```
inc_test_() ->
  [{"inc by 0",
    fun () ->
        ?assertEqual(1, increment(0))
  end},
  {"inc by 1",
        ?_test(?assertEqual(2, increment()))
```

### **EUnit fixture**

```
inc setup() -> return value from setup
inc_cleanup(setup_return_value) -> ok
inc fixture test () ->
  {foreach,
   fun inc_setup/0,
   fun inc_cleanup/1,
   [{"inc by 0",
     ? test(?assertEqual(1, increment
```

# running EUnit tests

```
$ make test
==> inc (eunit)
Compiled src/inc.erl
====== EUnit
module 'inc'
  inc: inc 0 test...ok
  [...]
 [done in 0.012 \text{ s}]
  All 4 tests passed.
Cover analysis: [...]/.eunit/index.htm
```

## **EUnit alternatives**

- Common Test also ships with OTP. Much more powerful, but also more complicated. We're not writing a lot of system tests yet, so we haven't explored this
- Yatsy is an alternative to Common Test used by Kreditor. Doesn't seem very popular
- etap is based on Perl's Test Anything Protocol. Not very popular

## **EUnit alternatives**

- Common Test also ships with OTP. Much more powerful, but also more complicated. We're not writing a lot of system tests yet, so we haven't explored this
- Yatsy is an alternative to Common Test used by Kreditor. Doesn't seem very popular
- etap is based on Perl's Test Anything Protocol. Not very popular

## **EUnit alternatives**

- Common Test also ships with OTP. Much more powerful, but also more complicated. We're not writing a lot of system tests yet, so we haven't explored this
- Yatsy is an alternative to Common Test used by Kreditor. Doesn't seem very popular
- etap is based on Perl's Test Anything Protocol. Not very popular

#### cover

- A Coverage Analysis Tool for Erlang
- Ships with Erlang
- Run by rebar eunit (with {cover\_enabled, true}.)

#### cover

- A Coverage Analysis Tool for Erlang
- Ships with Erlang
- Run by rebar eunit (with {cover\_enabled, true}.)

#### cover

- A Coverage Analysis Tool for Erlang
- Ships with Erlang
- Run by rebar eunit (with {cover\_enabled, true}.)

- open .eunit/index.html in a browser
- Lists analysed modules with module coverage
- 100% is awesome, go for that
- Click on module name to see report
- Source lines not covered are colored red

- open .eunit/index.html in a browser
- Lists analysed modules with module coverage
- 100% is awesome, go for that
- Click on module name to see report
- Source lines not covered are colored red

- open .eunit/index.html in a browser
- Lists analysed modules with module coverage
- 100% is awesome, go for that
- Click on module name to see report
- Source lines not covered are colored red

- open .eunit/index.html in a browser
- Lists analysed modules with module coverage
- 100% is awesome, go for that
- Click on module name to see report
- Source lines not covered are colored red

- open .eunit/index.html in a browser
- Lists analysed modules with module coverage
- 100% is awesome, go for that
- Click on module name to see report
- Source lines not covered are colored red

- A mocking library for Erlang
- https://github.com/esl/meck
- Makes it possible to test non-functional code
- Can also be used to simplify dependencies

- A mocking library for Erlang
- https://github.com/esl/meck
- Makes it possible to test non-functional code
- Can also be used to simplify dependencies

- A mocking library for Erlang
- https://github.com/esl/meck
- Makes it possible to test non-functional code
- Can also be used to simplify dependencies

- A mocking library for Erlang
- https://github.com/esl/meck
- Makes it possible to test non-functional code
- Can also be used to simplify dependencies

# meck usage (constants)

```
-define (WHENEVER, 1303513575954).
statebox_test() ->
  meck:new(statebox clock),
  meck:expect(statebox_clock,
    timestamp, 0, ?WHENEVER),
  [\ldots]
  meck:unload(statebox_clock).
```

# meck usage (funs)

```
next_minute_test() ->
  meck:new(mochierl_util),
  meck:expect(mochierl_util, now_to_ms
    fun() -> 55000 + 60000 * 123345 en
[...],
  meck:unload(mochierl_util).
```

### meck fixture for EUnit

```
meck setup() ->
  Modules = [mocked modules, ...],
  meck:new(Modules),
  Modules.
meck fixture test () ->
  {foreach,
   fun meck_setup/0,
   fun meck:unload/1,
   [{"meck test...",
     [...]}].
```

- Modules that are "stuck" can't always be mocked
- code:unstick\_mod/1,code:stick\_mod/1 might work
- Better to just refactor with a proxy module
- For example, statebox\_clock:timestamp/0 instead of os:timestamp/0

- Modules that are "stuck" can't always be mocked
- code:unstick\_mod/1,code:stick\_mod/1 might work
- Better to just refactor with a proxy module
- For example, statebox\_clock:timestamp/0 instead of os:timestamp/0

- Modules that are "stuck" can't always be mocked
- code:unstick\_mod/1,code:stick\_mod/1 might work
- Better to just refactor with a proxy module
- For example, statebox\_clock:timestamp/0 instead of os:timestamp/0

- Modules that are "stuck" can't always be mocked
- code:unstick\_mod/1,code:stick\_mod/1 might work
- Better to just refactor with a proxy module
- For example, statebox\_clock:timestamp/0 instead of os:timestamp/0

### meck workaround: OTP modules

```
-module(statebox_clock).
-export([timestamp/0, now_to_msec/1])
%% @doc ...
-spec timestamp() -> integer().
timestamp() ->
   now_to_msec(os:timestamp()).
```

- The output doesn't depend (only) on the input
- More than one call happens to this function in the test
- We have several hacky workarounds for this
- BUT good solution is in development (see github eproxus/meck)

- The output doesn't depend (only) on the input
- More than one call happens to this function in the test
- We have several hacky workarounds for this
- BUT good solution is in development (see github eproxus/meck)

- The output doesn't depend (only) on the input
- More than one call happens to this function in the test
- We have several hacky workarounds for this
- BUT good solution is in development (see github eproxus/meck)

- The output doesn't depend (only) on the input
- More than one call happens to this function in the test
- We have several hacky workarounds for this
- BUT good solution is in development (see github eproxus/meck)

#### meck workaround: side effects

```
now_test() ->
  meck:new(statebox_clock),
  meck:sequence(statebox_clock, clock
     [1, 2, 3, 4, 5]),
  ?assertEqual(1, statebox:clock()),
  ?assertEqual(2, statebox:clock()),
  ok.
```

#### meck alternatives

- erlymock is probably the only worthy "competitor" for meck
- effigy, emock are unmaintained and do not work with cover
- We only have experience with effigy (legacy code) and meck

#### meck alternatives

- erlymock is probably the only worthy "competitor" for meck
- effigy, emock are unmaintained and do not work with cover
- We only have experience with effigy (legacy code) and meck

#### meck alternatives

- erlymock is probably the only worthy "competitor" for meck
- effigy, emock are unmaintained and do not work with cover
- We only have experience with effigy (legacy code) and meck

- QuickCheck-inspired property-based testing tool
- https://github.com/manopapad/proper
- You declare high-level properties, it generates the tests
- Great at finding edge cases

- QuickCheck-inspired property-based testing tool
- https://github.com/manopapad/proper
- You declare high-level properties, it generates the tests
- Great at finding edge cases

- QuickCheck-inspired property-based testing tool
- https://github.com/manopapad/proper
- You declare high-level properties, it generates the tests
- Great at finding edge cases

- QuickCheck-inspired property-based testing tool
- https://github.com/manopapad/proper
- You declare high-level properties, it generates the tests
- Great at finding edge cases

# PropEr EUnit Skeleton

```
%% Before eunit.hrl include
-include_lib("proper/include/proper.hr
%% EUnit tests
proper_module_test() ->
    ?assertEqual(
    [],
    proper:module(?MODULE, [long result)]
```

# PropEr Specs Example

```
-spec int_ceil(float()) -> integer().
int ceil(X) ->
 T = trunc(X),
  case (X - T) of
   Pos when Pos > 0 -> T + 1;
   _ -> T
  end.
int_ceil_spec_test() ->
 proper:check_spec({?MODULE, int cei.
```

# PropEr Property Example

```
-spec digits(float()) -> string().
digits(F) -> [...].

%% In the EUnit test block
prop_digits_exact() ->
    ?FORALL(F, float(),
    begin F =:= list_to_float(digits())
```

## PropEr Generator Example

```
unichar() ->
  union([integer(0, 16#d7ff),
         integer (16#e000, 16#10ffff)]
utf8_binary() ->
  ?LET(L, list(unichar()),
    unicode:characters_to_binary(L, u
prop_valid_utf8_bytes_valid() ->
  ?FORALL(B, utf8_binary(),
    begin B =:= valid_utf8_bytes(B) en
```

- GPLv3 license might be complicated to integrate with your source
- It's a work in progress, no proper release yet
- Missing some useful features (improper lists, custom generators for automatic spec testing, etc.)
- Make sure to include PropEr hrl before EUnit (?LET macro conflict)

- GPLv3 license might be complicated to integrate with your source
- It's a work in progress, no proper release yet
- Missing some useful features (improper lists, custom generators for automatic spec testing, etc.)
- Make sure to include PropEr hrl before EUnit (?LET macro conflict)

- GPLv3 license might be complicated to integrate with your source
- It's a work in progress, no proper release yet
- Missing some useful features (improper lists, custom generators for automatic spec testing, etc.)
- Make sure to include PropEr hrl before EUnit (?LET macro conflict)

- GPLv3 license might be complicated to integrate with your source
- It's a work in progress, no proper release yet
- Missing some useful features (improper lists, custom generators for automatic spec testing, etc.)
- Make sure to include PropEr hrl before EUnit (?LET macro conflict)

# **PropEr Alternatives**

- QuviQ QuickCheck high quality commercial tool with many advanced features. Free QuickCheck Mini also available.
- Trifork QuickCheck (triq) Free (Apache license)
   QuickCheck clone. Does not yet have the unique features in PropEr

# **PropEr Alternatives**

- QuviQ QuickCheck high quality commercial tool with many advanced features. Free QuickCheck Mini also available.
- Trifork QuickCheck (triq) Free (Apache license)
   QuickCheck clone. Does not yet have the unique features in PropEr

## dialyzer

- a Discrepancy AnalYZer for ERlang programs
- Static analysis tool
- Great at finding stupid mistakes

## dialyzer

- a Discrepancy AnalYZer for ERlang programs
- Static analysis tool
- Great at finding stupid mistakes

# dialyzer

- a Discrepancy AnalYZer for ERlang programs
- Static analysis tool
- Great at finding stupid mistakes

## dialyzer plt building

```
$ dialyzer --build_plt \
   --output_plt .dialyzer-R14B01.plt \
   --apps kernel stdlib sasl erts ssl
   tools os_mon runtime_tools crypto
   inets xmerl webtool snmp public_ke
   mnesia eunit syntax_tools compile:
        ./deps/*/ebin
```

### dialyzer analysis

```
$ dialyzer ./ebin --plt .dialyzer-R14I
-Wunmatched_returns \
-Werror_handling \
-Wrace_conditions \
-Wbehaviours \
-Wunderspecs
```

# dialyzer analysis notes

- You may not want to turn on all of the warnings
- You may want to disable other warnings
- See dialyzer(3) for all options

# dialyzer analysis notes

- You may not want to turn on all of the warnings
- You may want to disable other warnings
- See dialyzer(3) for all options

## dialyzer analysis notes

- You may not want to turn on all of the warnings
- You may want to disable other warnings
- See dialyzer(3) for all options

### dialyzer caveats

- Building the initial PLT is slow, expect to wait 20+ minutes
- Could use better tools to manage PLTs, they are expensive to generate and specific to an OTP release
- We'd use it a lot more if it weren't for the hassle of PLTs

### dialyzer caveats

- Building the initial PLT is slow, expect to wait 20+ minutes
- Could use better tools to manage PLTs, they are expensive to generate and specific to an OTP release
- We'd use it a lot more if it weren't for the hassle of PLTs

### dialyzer caveats

- Building the initial PLT is slow, expect to wait 20+ minutes
- Could use better tools to manage PLTs, they are expensive to generate and specific to an OTP release
- We'd use it a lot more if it weren't for the hassle of PLTs

#### **Jenkins**

- Jenkins CI is the leading open-source continuous integration server
- Used to be called Hudson

#### **Jenkins**

- Jenkins CI is the leading open-source continuous integration server
- Used to be called Hudson

### Jenkins - Setup

- Install Jenkins: brew install jenkins
- Start Jenknis: java -jar[...]/jenkins.war
- http://127.0.0.1:8080/

### Jenkins - Setup

- Install Jenkins: brew install jenkins
- Start Jenknis: java -jar[...]/jenkins.war
- http://127.0.0.1:8080/

### Jenkins - Setup

- Install Jenkins: brew install jenkins
- Start Jenknis: java -jar[...]/jenkins.war
- http://127.0.0.1:8080/

- Manage Jenkins » Manage Plugins » Available
  - Git plugin
  - Warnings Plugir
  - xUnit Plugin
- Install
- Schedule Restart

- Manage Jenkins » Manage Plugins » Available
  - Git plugin
  - Warnings Plugir
  - xUnit Plugin
- Install
- Schedule Restart

- Manage Jenkins » Manage Plugins » Available
  - Git plugin
  - Warnings Plugin
  - xUnit Plugin
- Install
- Schedule Restart

- Manage Jenkins » Manage Plugins » Available
  - Git plugin
  - Warnings Plugin
  - xUnit Plugin
- Install
- Schedule Restart

### Jenkins - Install Plugins

- Manage Jenkins » Manage Plugins » Available
  - Git plugin
  - Warnings Plugin
  - xUnit Plugin
- Install
- Schedule Restart

### Jenkins - Install Plugins

- Manage Jenkins » Manage Plugins » Available
  - Git plugin
  - Warnings Plugin
  - xUnit Plugin
- Install
- Schedule Restart

#### Jenkins - New Job

- New Job
- Build a free-style software project

#### Jenkins - New Job

- New Job
- Build a free-style software project

#### Jenkins - SCM

#### Git

- URL of repository: git://github.com/mochi/statebox.git
- Branches to build: master

#### Jenkins - SCM

- Git
  - ► URL of repository: git://github.com/mochi/statebox.git
  - ▶ Branches to build master

#### Jenkins - SCM

- Git
  - URL of repository:
     git://github.com/mochi/statebox.git
  - Branches to build: master

- Build Triggers
  - ▶ Poll SCM: \*/1 \* \* \* \*
- Add build steps:
  - ► Execute shell: make clean
  - ▶ Execute shell: make all test

- Build Triggers
  - ► Poll SCM: \*/1 \* \* \* \*
- Add build steps:
  - Execute shell: make clean
  - Execute shell: make all test

- Build Triggers
  - ▶ Poll SCM: \*/1 \* \* \* \*
- Add build steps:
  - Execute shell: make clean
  - ▶ Execute shell: make all test

- Build Triggers
  - ▶ Poll SCM: \*/1 \* \* \* \*
- Add build steps:
  - ▶ Execute shell: make clean
  - ▶ Execute shell: make all test

- Build Triggers
  - ▶ Poll SCM: \*/1 \* \* \* \*
- Add build steps:
  - ▶ Execute shell: make clean
  - Execute shell: make all test

- Scan for compiler warnings
  - Scan console log
  - Parsers: Erlang Compiler
- Publish JUnit test result report
  - ➤ XMLs: \*\*/TEST-\*.xml

- Scan for compiler warnings
  - Scan console log
  - Parsers: Erlang Compiler
- Publish JUnit test result report
  - ► XMLs: \*\*/TEST-\*.xml

- Scan for compiler warnings
  - Scan console log
  - Parsers: Erlang Compiler
- Publish JUnit test result report
  - ► XMLs: \*\*/TEST-\*.xml

- Scan for compiler warnings
  - Scan console log
  - Parsers: Erlang Compiler
- Publish JUnit test result report
  - XMLs: \*\*/TEST-\*.xml

- Scan for compiler warnings
  - Scan console log
  - Parsers: Erlang Compiler
- Publish JUnit test result report
  - ► XMLs: \*\*/TEST-\*.xml

### Jenkins - Watch a build

- Build Now
- Click entry in Build History
- Console Output

### Jenkins - Watch a build

- Build Now
- Click entry in Build History
- Console Output

### Jenkins - Watch a build

- Build Now
- Click entry in Build History
- Console Output

- Use whatever works for you, we like Jenkins
- Buildbot
- Continuum
- Moebius?

- Use whatever works for you, we like Jenkins
- Buildbot
- Continuum
- Moebius?

- Use whatever works for you, we like Jenkins
- Buildbot
- Continuum
- Moebius?

- Use whatever works for you, we like Jenkins
- Buildbot
- Continuum
- Moebius?

- Use rebar
- Adding EUnit tests is easy
- Use cover to gauge progress (100% is #winning)
- meck can help you test non-functional code
- PropEr / QuickCheck is REALLY GREAT
- Please improve the dialyzer toolchain
- Setting up Continuous Integration is easy

- Use rebar
- Adding EUnit tests is easy
- Use cover to gauge progress (100% is #winning)
- meck can help you test non-functional code
- PropEr / QuickCheck is REALLY GREAT
- Please improve the dialyzer toolchain
- Setting up Continuous Integration is easy

- Use rebar
- Adding EUnit tests is easy
- Use cover to gauge progress (100% is #winning)
- meck can help you test non-functional code
- PropEr / QuickCheck is REALLY GREAT
- Please improve the dialyzer toolchain
- Setting up Continuous Integration is easy

- Use rebar
- Adding EUnit tests is easy
- Use cover to gauge progress (100% is #winning)
- meck can help you test non-functional code
- PropEr / QuickCheck is REALLY GREAT
- Please improve the dialyzer toolchain
- Setting up Continuous Integration is easy

- Use rebar
- Adding EUnit tests is easy
- Use cover to gauge progress (100% is #winning)
- meck can help you test non-functional code
- PropEr / QuickCheck is REALLY GREAT
- Please improve the dialyzer toolchair
- Setting up Continuous Integration is easy

- Use rebar
- Adding EUnit tests is easy
- Use cover to gauge progress (100% is #winning)
- meck can help you test non-functional code
- PropEr / QuickCheck is REALLY GREAT
- Please improve the dialyzer toolchain
- Setting up Continuous Integration is easy

- Use rebar
- Adding EUnit tests is easy
- Use cover to gauge progress (100% is #winning)
- meck can help you test non-functional code
- PropEr / QuickCheck is REALLY GREAT
- Please improve the dialyzer toolchain
- Setting up Continuous Integration is easy

### Questions?

- Twitter: @etrepum (and/or @dreid)
- Mochi Media: http://www.mochimedia.com/
- Slides: http://etrepum.github.com/erl\_testing\_2011

### Questions?

- Twitter: @etrepum (and/or @dreid)
- Mochi Media: http://www.mochimedia.com/
- Slides: http://etrepum.github.com/erl\_testing\_2011

### Questions?

- Twitter: @etrepum (and/or @dreid)
- Mochi Media: http://www.mochimedia.com/
- Slides: http://etrepum.github.com/erl\_testing\_2011